# **Quick Start Guide**

MAN-CUST-0001 REV 1.2

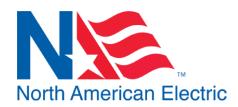

Siemens Variable Frequency Drive (VFD) Economy & General Purpose Package

## 1.0 Quick Start

# **Contact Your Distributor If No Electrical Schematics Were Provided with Panel**

- 1. Verify NAE Serial on Electrical Schematics matches the serial number posted inside of enclosure
- 2. Connect Motor Leads to U,V,W terminals on VFD, Torque to specification on schematic
- 3. Connect incoming power to line side of disconnect, torque to specifications on Electrical Schematics \*Ensure Proper grounding per NEC and Local Code\*
- Configure any phase or voltage protection devices to the appropriate settings for your incoming power.
   For MotorSaver, these instructions are posted inside of enclosure.
- 5. Once connected, power the panel on by moving the disconnect into the "ON" position
- 6. Once Powered, verify any phase or voltage protection devices are not faulted. i.e. MotorSaver-460 status light is green. If not, refer to instructions posted in enclosure
- 7. Move "Hand Off Auto" switch to "HAND" position
- 8. Press "Start" button. This will initiate a Motor Identification.
- 9. Once Motor Identification is completed, Move "Hand Off Auto" switch to "OFF" position
- 10. The panel is now ready for operation

### 2.0 Auto Mode Configuration

#### 2.1 Remote Run: Default Control Method

By default, AUTO mode will allow a dry contact to provide a run command to the VFD. To connect a dry contact, refer to the portion of Electrical Schematics labeled "Remote Run" and connect contact across terminals indicated.

#### 2.2 4-20mA Speed Control: Optional

A 4-20mA signal may also be configured to control the speed of the drive in AUTO mode. To enable this function, connect a 4-20mA signal to the terminals indicated on Electrical Schematics and change required parameters per Schematics.

#### CONTACT INFORMATION:

North American Electric, Inc.

 Phone:
 662-429-8049
 Toll Free (800)
 884-0404
 Fax: (662)
 429-8546

 350 Vaiden Dr., Hernando, MS
 38632
 www.naemotors.com

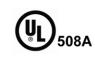

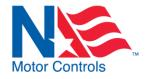

2